## **PERSONALLIGGARE**

Systemet uppfyller Skatteverkets krav på personalliggare för bland annat restaurang-, frisör-, tvätteribranschen, fordonsservice, livsmedels- och tobaksgrossistverksamhet och kropps- och skönhetsvård.

Om systemet ska användas som personalliggare är det viktigt att tänka på följande:

- Du bör ha en användare med behörighet Ledare i systemet så att inte vem som helst kan gå in och göra justeringar i stämplingarna.
- Lägg upp en avdelning genom att välja Inställningar/Allmänt/Avdelningar och klick på (+) uppe till höger på skärmbilden. Ange organisationsnummer under Namn. Ange företagsnamnet under beskrivning. Klicka på Spara.

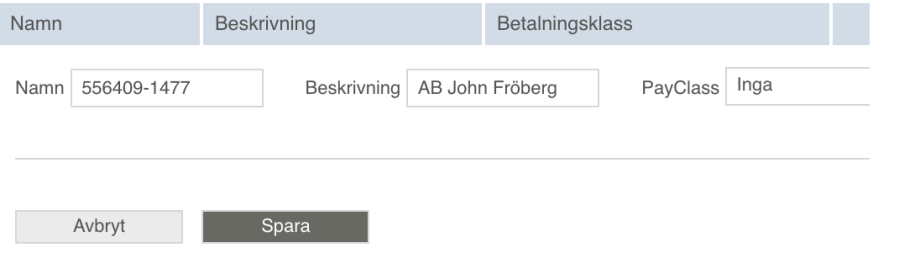

• Ange för- och efternamn på den anställde i rätt fält under Inställningar/Användare/Allmänt. Ange personnumret på den anställde efter efternamnet i fältet för efternamn. Knyt den anställde till rätt företag under Inställningar/Användare/Företag. Så här ska det se ut när det är klart.

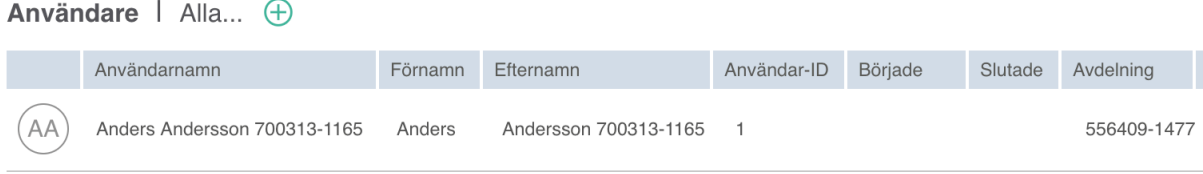

• Om du gör en manuell justering av en stämpling enligt kapitel 11 måste du under anmärkning ange vem som gjort ändringen och när.

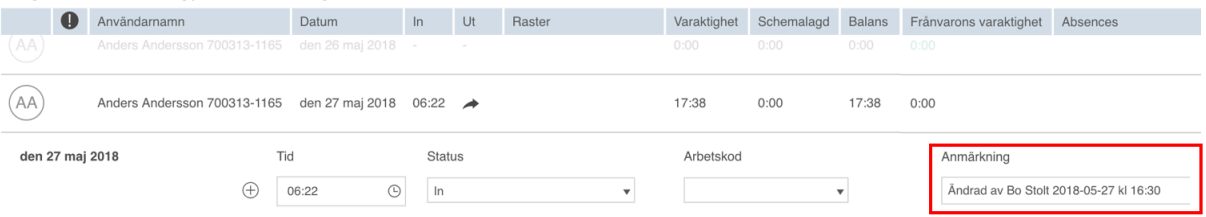